# **Z67-IDE Controller Multi-Drive Boot Support**

In the late 70's, Heathkit introduced the Z67 Winchester Disk Drive as shown below. It cost about \$5800.00 dollars and its storage capabilities were about 11 megabytes unformatted.

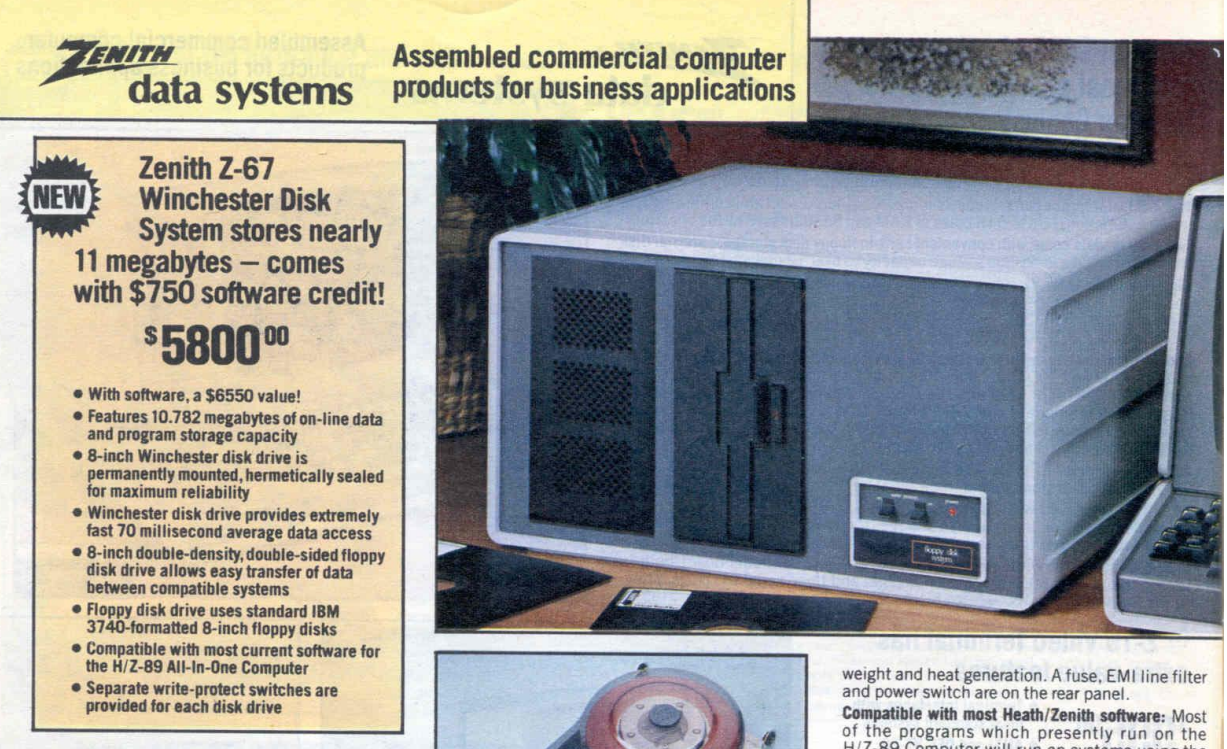

Do you need maximum on-line capacity to store large no you need maximum on-line capacity to store large<br>data bases? Or do you want the vastly better<br>performance of a Winchester disk drive? The Z-67<br>Winchester Disk System will fill your needs. It<br>represents another "quantum 10.782 megabytes formatted, on an 8" Winches-<br>ter disk drive and an 8" floppy disk drive!

Get \$750 worth of software, at no extra charge, with this new peripheral. When you buy the Z-67, we'll<br>automatically give you a big \$750 credit toward<br>Heath/Zenith software of your choice. Just order as many software or your cronoce. Just order<br>as many software programs as you want, on the<br>same order form with your Z-67 purchase, and<br>deduct \$750 from the total price.

Field-proven, high-capacity Winchester disk drive: This permanently mounted, hermetically-sealed drive is designed to seal out contaminants, thereby reducing the chance of failure in this critical component. The Winchester has a track density of 195 tracks per inch, compared to only 48 tracks per inch<br>on an 8-inch, double-sided, double-density floppy disk. The Winchester disk<br>features 244 tracks per surface, x4 surfaces per disk, for a total the floppy disk drive.

High-capacity, 8" floppy disk drive for data portability: You can copy data from the<br>permanently-installed Winchester disk drive onto 8-inch floppy disks, which<br>can be easily transported between compatible computers. You c 1.022 megabytes (in double-density format).

More extra-value features: Front panel switches allow the operator to write-protect either the Winchester disk drive or the floppy disk drive. A front panel LED provides "power on" indication. A switching power supply mini

**78/COMPUTERS** 

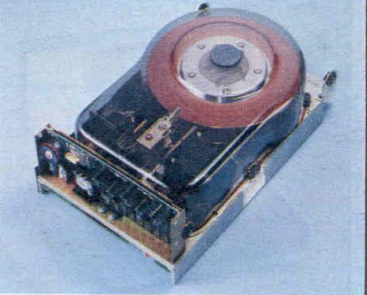

The Z-67 Disk System's Winchester disk drive is a field-proven, highly reliable state-of-the-art design

of the programs which presently run on the<br>H/Z-89 Computer will run on systems using the Z-67 Winchester Disk System.

2-57 wincreaster Disk System.<br>
You'll be able to keep many more programs on-line:<br>
Imagine having HDOS and CP/M, along with<br>
several utility and applications programs, on-line<br>
(stored on the Winchester disk) – and still h tens of thousands of sectors available for other functions!

Designed for use with the H/Z-89 All-In-One Computer: It requires an H/Z-89 with 48K RAM and<br>the Z-89-67 Interface (sold below).

The Z-67 Winchester Disk System operates on 12-0 VAC, 60 Hz power. Draw system operates on<br>Dimensions of the Z-67 are 10.20" H x 18.90" W x<br>18.0" D (25.90 x 48.00 x 45.72 cm). Net weight<br>is 65.8 pounds (29.9 kilograms).

Z-67 10.782-Megabyte Commercial Winchester Disk System, from Zenith Data Systems. Factory assembled. Includes \$750 of software, at no extra charge<br>(choose from our selection on pages 80-89).

Z-67, Assembled, Shpg. wt. 67 lbs., Motor Freight Collect ...  $. . . 5800.00$ 2-89-67 Interface. Required to interface Z-67 to H/Z-89 All-In-One Computer. Factory assembled; installs inside H/Z-89 cabinet.

Z-89-67, Assembled, Shpg. wt. 3 lbs. . . . . . . . . . . . . . . . . . . . . . . . . . 195.00

**Z-67 SPECIFICATIONS: Disks: Capacity:** Winchester Disk, 9760 kilobytes (KB): Floppy Disk, 1022<br>kilobytes (in double density formal) or 513 kilobytes (in single density formal). Recording Surfaces<br>Per Disk: Winchester Dis

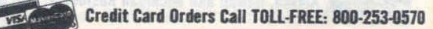

Today we have the Z67-IDE Controller which replaces the original Heathkit Z67 storage solution at a cost less than a \$100.00 with unlimited storage capacity. The Z67-IDE controller presents itself to the H8/H89 Heathkit computers as a Z67 Winchester Hard Drive. It employs two IDE Hard Drives or CF cards with respective IDE adapter and supports up to "*32 bootable logical drives*" per hard Drive or CF card for a total of 64 virtual drives on two 8GB CF cards. For HDOS the total available storage capacity is 15MB (243 cylinders \* 240 sectors \* 256 bytes = 14,929,920) times 8 drives x (512 bytes/256 bytes) = 240MB. For CP/M the total storage capacity is 8MB times 15 partitions times 8 drives x (512 bytes/256 bytes) = 1920MB. Because we support CP/M on both cards, then the minimum storage capacity supported is 2GB per drive for 8 logical drives per CF card.

To expand beyond 8 logical drives, then replace the 2GB CF card with a 4GB or 8GB card as shown below. Also an IDE hard drive would work as well.

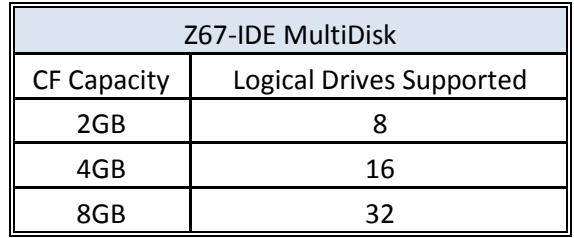

IDE drives have a sector size of 512 bytes while the H8/H89 CP/M and HDOS OS's support 256 bytes per sector. To avoid the time consuming calculation of LBA and sector offset for every block number, the Z67-IDE Storage Controller was designed to support two linear logical drives of 256 bytes per sector. Therefore the space required on the hard disk must be twice the nominal volume size.

To clarify the above statement lets use HDOS as an example. HDOS is trying to write to sector 62001. Sector 62001 converts to megabytes by multiplying by 256 bytes; 62001 x 256 = 15,872,256 or 16MB. On the Z67-IDE side it converts as follows; 62001 sectors x 512 = 31,744,512 or 32MB. So in order for HDOS to be able to write to sector 62001 a 32MB card is needed.

Since only half of the space was being used, there was room for an entire drive in the second half of the 512 byte sector. This could be managed by treating each 512 byte sector as two pages of 256 bytes. The 0 pages (the first 256 bytes) were assigned to the even numbered systems (0, 2, 4, 6, n+2) and the 1 page (the second 256 bytes) were assigned to the odd systems (1, 3, 5,7,n+2).

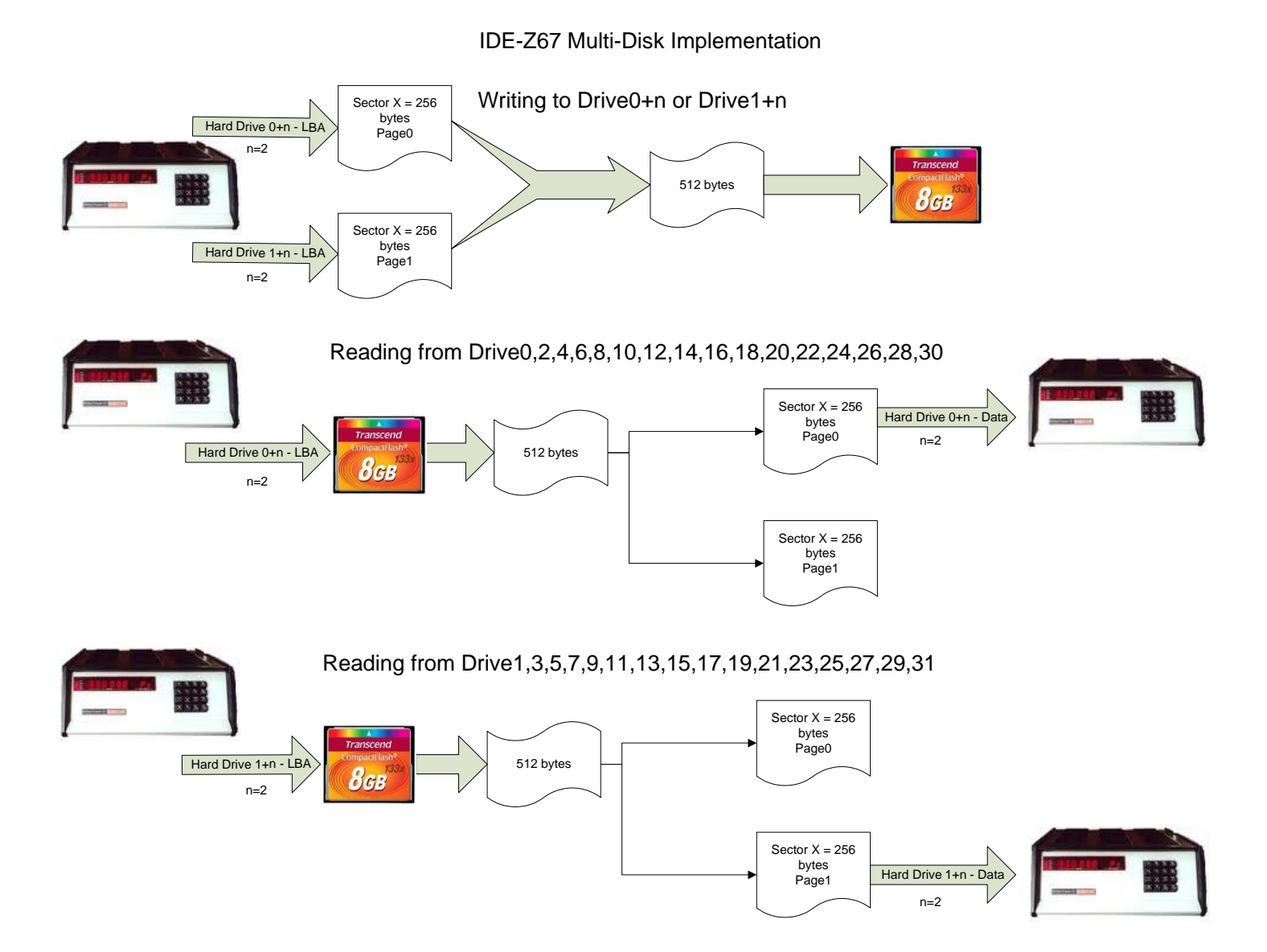

From the host's point of view, each logical drive is a different hard disk, but as there is only one physical interface, only one logical drive can be accessed at a time. The logical drives are implemented by adding an offset to the logical block number. Logical drive 0 (Drive0) LBA starts at 0x00000000 + offset on the hard drive assigned at page 0 (first 256 bytes of sector 0). Logical drive 1 (Drive1) LBA starts at 0x00000000 + offset on the hard drive assigned at page 1 (second 256 bytes of sector 0), and so on.

Never change the volume number using the BCD switch while the drive is mounted! Always do a System reset to change the drive number, and then boot the OS (CP/M or HDOS). The safe way is to reset the computer to set the BCD switch to the new volume number and reboot the Heathkit Computer.

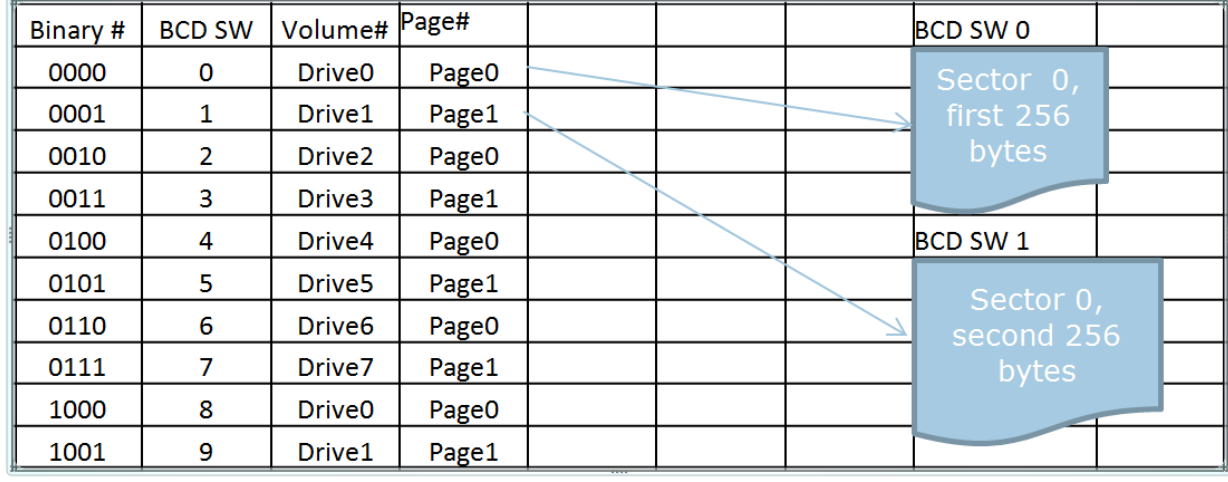

Configuration example on eight bootable drives when using a 2GB CF card and a BCD switch:

As shown above, BCD Switch bit 0 is used to control the Page number and bits 1 and 2 are used to control the drive number. Also when expanding beyond 8 logical drives, the BCD switch must be replaced with a hex switch, and an additional switch need to be added to select beyond 16 drives. Please refer to latest Z67-IDE diagrams;<http://koyado.com/Heathkit/Z67-IDE.html>

For selecting the page and volume and to increase the security of the hard drive data, the following operating controls are provided:

- $\checkmark$  BCD/Hex Switch to select the active drive. The switch is read at power-on and when reading and writing to the hard drives to calculate sector offset.
- $\checkmark$  Write-Protect Switches. These switches are read before performing a sector write operation on the hard drive. If the switch is enabled, it will ignore the write and will report to the OS that the operation was unsuccessful by sending a sense request indicating that the drive is write-protected. It is up to the application to let the user know if the write was successful or not.
- $\checkmark$  Replication Jumper or Switch. The switch is read at power-on and if enabled it will do the following;
	- o Master Drive:
		- Replicate Drive0 to Drive1,2,3,4,5,6,7,8,9,10,11,12,13,14,15,16,17,18, 19,20,21,22,23,24,25,26,27,28,29,30,31 (when using an 8GB storage card).
	- o Slave Drive:
		- Replicate Drive0 to Drive1,2,3,4,5,6,7,8,9,10,11,12,13,14,15,16,17,18,

19,20,21,22,23,24,25,26,27,28,29,30,31 (when using an 8GB storage card).

Note: The replication routine assumes that the user "only" created a bootable Drive0 system on each IDE hard drive with all required files. This is a time saving routine for HDOS which it takes about 45 minutes just to format a single 16MB partition. Be aware that the Z67-IDE controller is an eight bit controller and 28 bits calculations adds a lot of overhead to the time required to complete the tasks.

### **Drive Imaging:**

Note: Attached Z67-IDE serial port to your PC or H19 terminal

 Drive imaging is activated by pressing the "esc" key after the Z67-IDE FW booted. The following menu will be displayed after detecting the "esc" sequence.

 Z67-IDE Manager Menu ================================

- a. Start Replication on Drive 0
- b. Start Replication on Drive 1
- c. Image from Drive 0 to Drive 1
- d. Image from Drive 1 to Drive 0
- e. Display Drive Selection
- f. Display Write Protect Switch Status
- g. Exit

Please enter a Command: G

Z67-IDE Menu disabled. Use the ESC key to enable Z67-IDE Menu.

#### **Description: Warning – Always write protect the source drive.**

- Command "a" will start replication only on Drive 0 or CF # 0 or the Master drive. When it starts this process, it will disable the H8-Z67 interrupts, so no reads or writes are allowed. When it completes it will return control back to the Z67-IDE to continue with normal operations. It is normal to see error messages at the end of this process while the utility probes the maximum capacity of the storage device. To exit this process just enable the write protect switch.
- Command "b" will start replication only on Drive 1 or CF # 1 or the Slave drive. When it starts this process, it will disable the H8-Z67 interrupts, so no reads or writes are allowed. When it completes it will return control back to the Z67-IDE to continue

with normal operations. It is normal to see error messages at the end of this process while the utility probes the maximum capacity of the storage device. To exit this process just enable the write protect switch.

- Command "c" will start the imaging process on Drive 0 or CF # 0 or the Master drive. It reads every sector from the master drive and copies it to the slave drive. When it starts this process, it will disable the H8-Z67 interrupts, so no reads or writes are allowed. When it completes it will return control back to the Z67-IDE to continue with normal operations. It is normal to see error messages at the end of this process while the utility probes the maximum capacity of the storage device.
- Command "d" will start the imaging process on Drive 1 or CF # 1 or the Slave drive. It reads every sector from the slave drive and copies it to the master drive. When it starts this process, it will disable the H8-Z67 interrupts, so no reads or writes are allowed. When it completes it will return control back to the Z67-IDE to continue with normal operations. It is normal to see error messages at the end of this process while the utility probes the maximum capacity of the storage device.
- Command "c" will start the imaging process on Drive 0 or CF # 0 or the Master drive. It reads every sector from the master drive and copies it to the slave drive. When it starts this process, it will disable the H8-Z67 interrupts, so no reads or writes are allowed. When it completes it will return control back to the Z67-IDE to continue with normal operations. It is normal to see error messages at the end of this process while the utility probes the maximum capacity of the storage device.
- Command "e" displays Drive Selection based on the BCD/Hex Switch as well as WP status. When it completes it will return control back to the Z67-IDE to continue with normal operations.
- Command "f" displays Write Protect switch status. When it completes it will return control back to the Z67-IDE to continue with normal operations.
- Command "g" is to exit the menu. In order to enable the menu again, please press the "esc" key.

Features no longer supported:

- RTC clock. It makes sense to keep it on the H8 bus and not on the Z67-IDE board.
- Z67-IDE Manager GUI. It requires Windows OS to work, so it is not practical.

Schematics:

#### [Z67-IDE 32 Drive Schematics](http://koyado.com/Heathkit/Z67-IDE_files/Z67-IDE%20Schematics%20V6.pdf)

Please follow-up on the schematics to enable 8, 16 or 32 drive support.

## **Hex Switch Configuration based on hard drive capacity:**

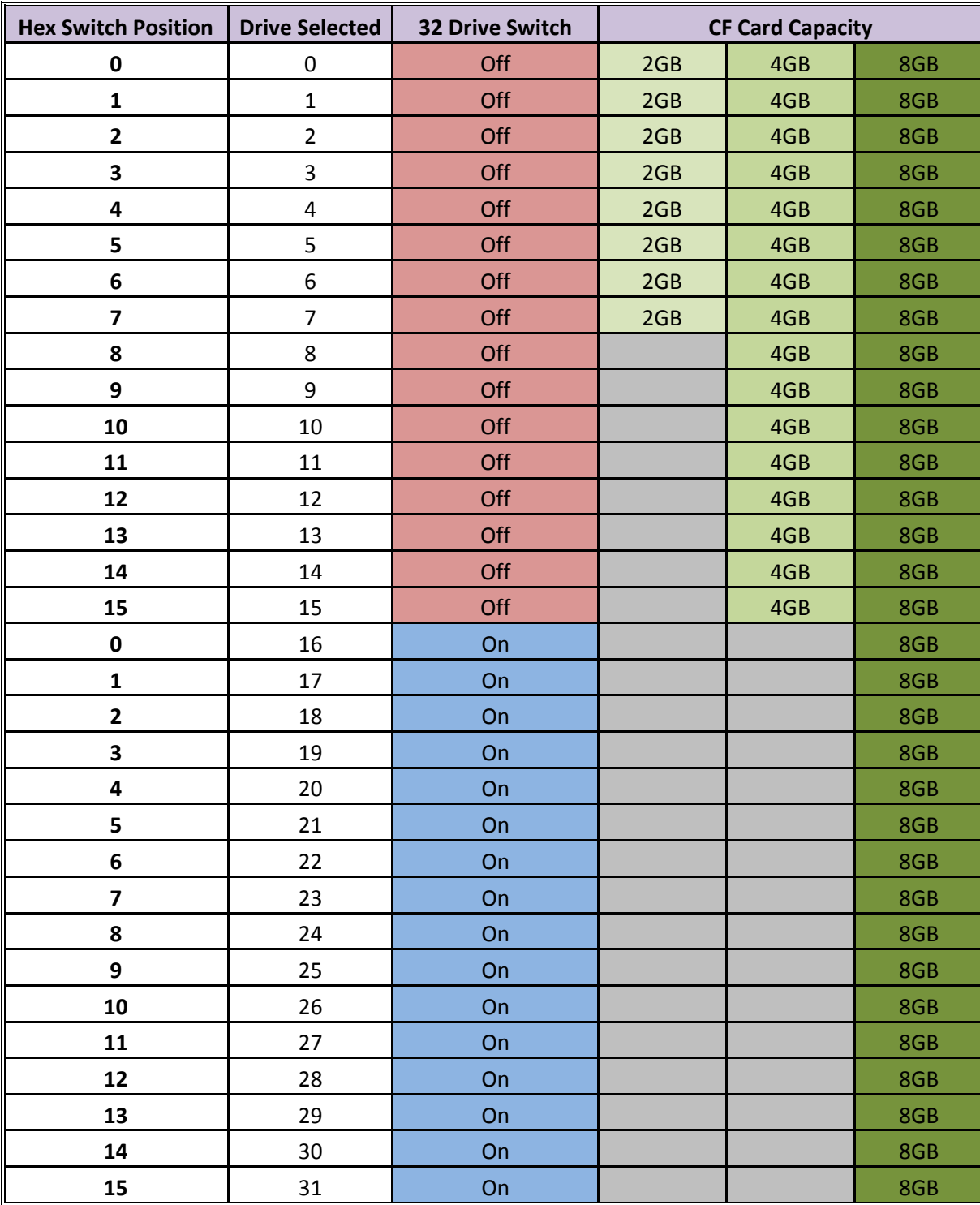

### Configuration:

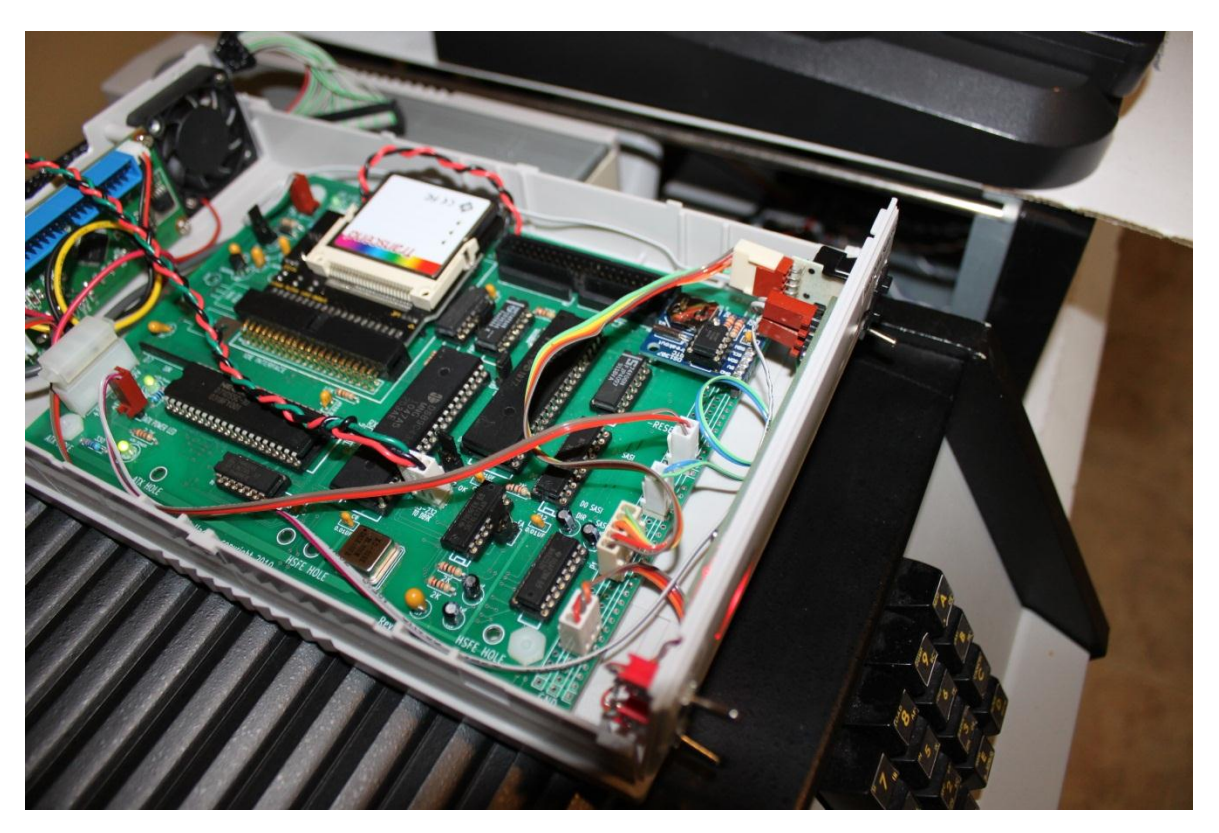

Complete board configuration with I<sup>2</sup>C RTC clock

Hex Switch: [http://www.allspectrum.com/store/bcd-switch-hex-15-pushwheel-pen-push-type](http://www.allspectrum.com/store/bcd-switch-hex-15-pushwheel-pen-push-type-plaimae-corporation-p-1320.html)[plaimae-corporation-p-1320.html](http://www.allspectrum.com/store/bcd-switch-hex-15-pushwheel-pen-push-type-plaimae-corporation-p-1320.html)

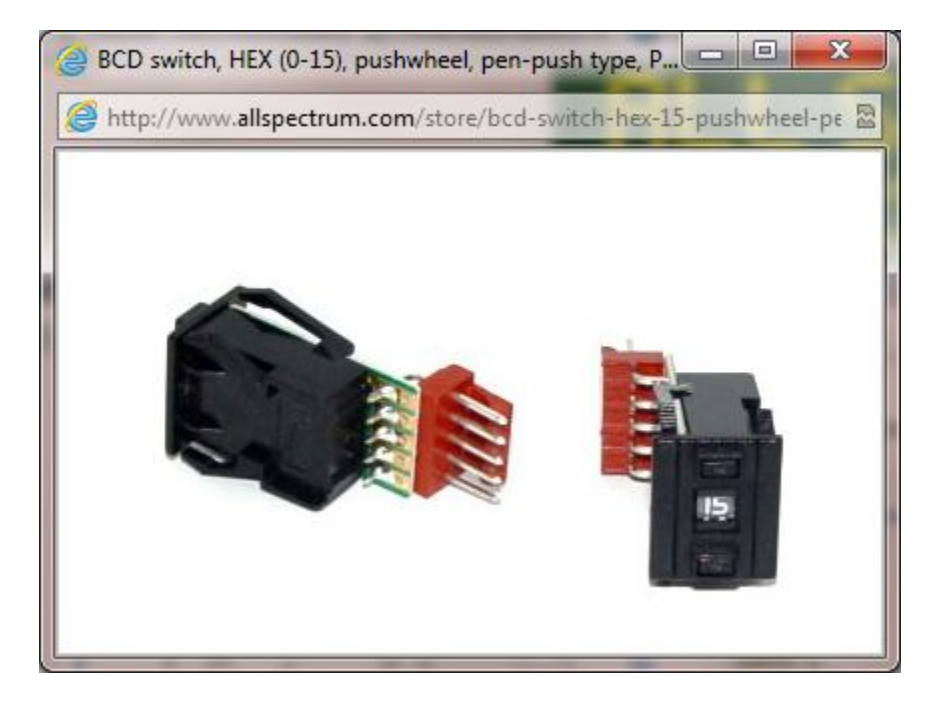

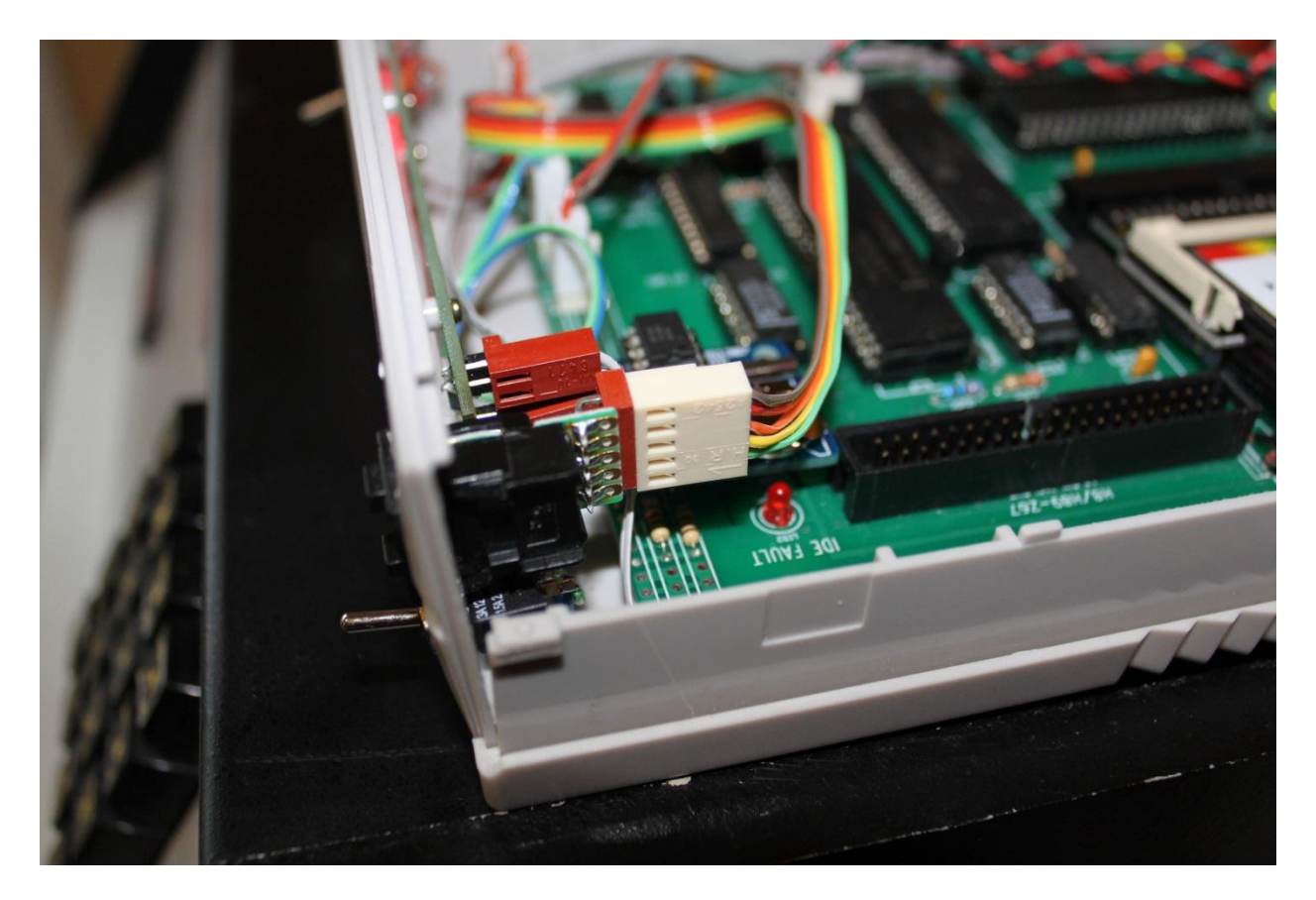

Hex switch connections

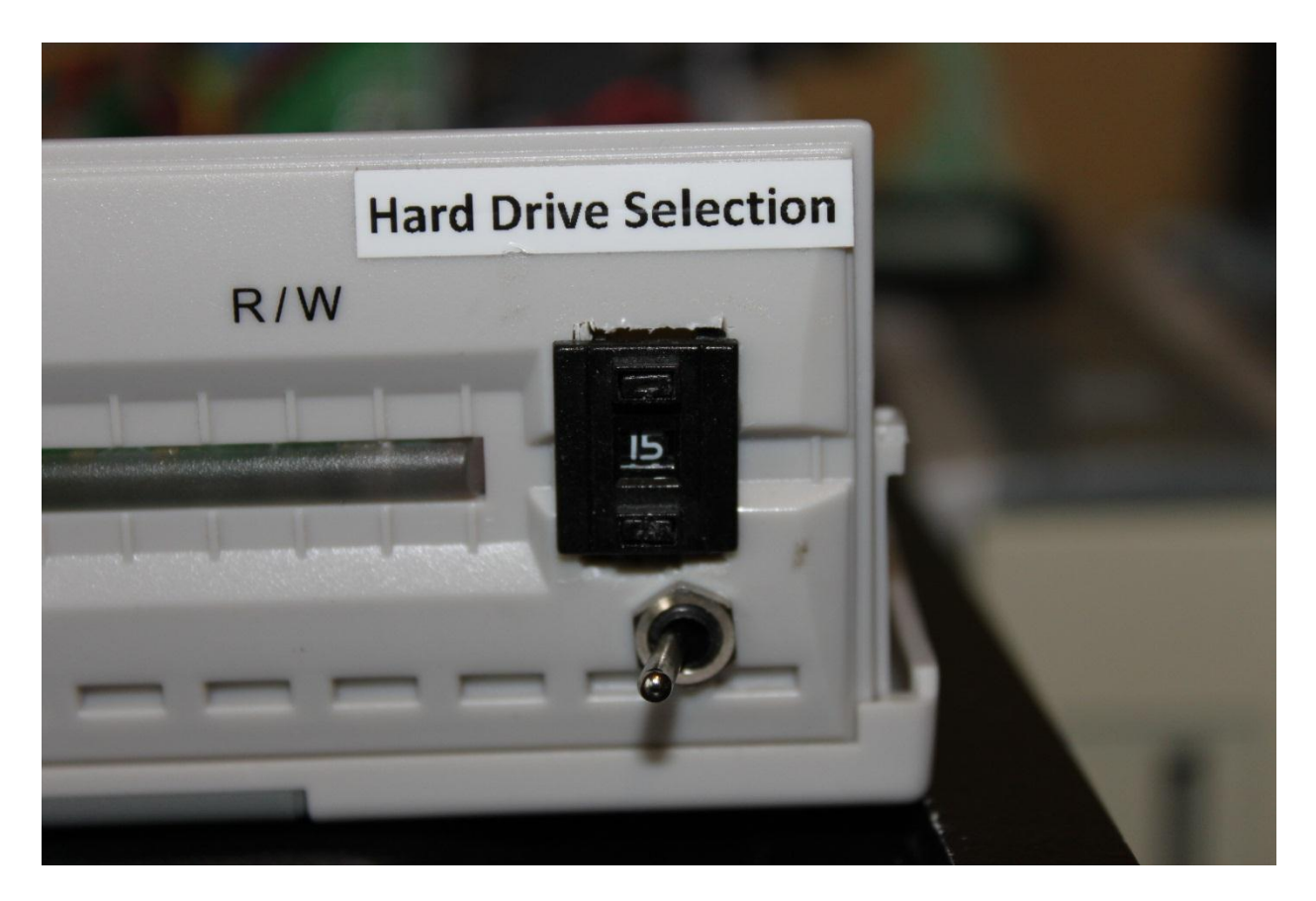

Hex switch – Position from 0 to 15 (with 4GB CF card). Switch below is to enable from Drive 16 to 32 with 8GB CF cards, and not required when using 2GB or 4GB CF cards.

References:

FW: [Z67-IDE FW](http://koyado.com/Heathkit/Z67-IDE_files/Z67-IDE_V_1_0_FW.zip)